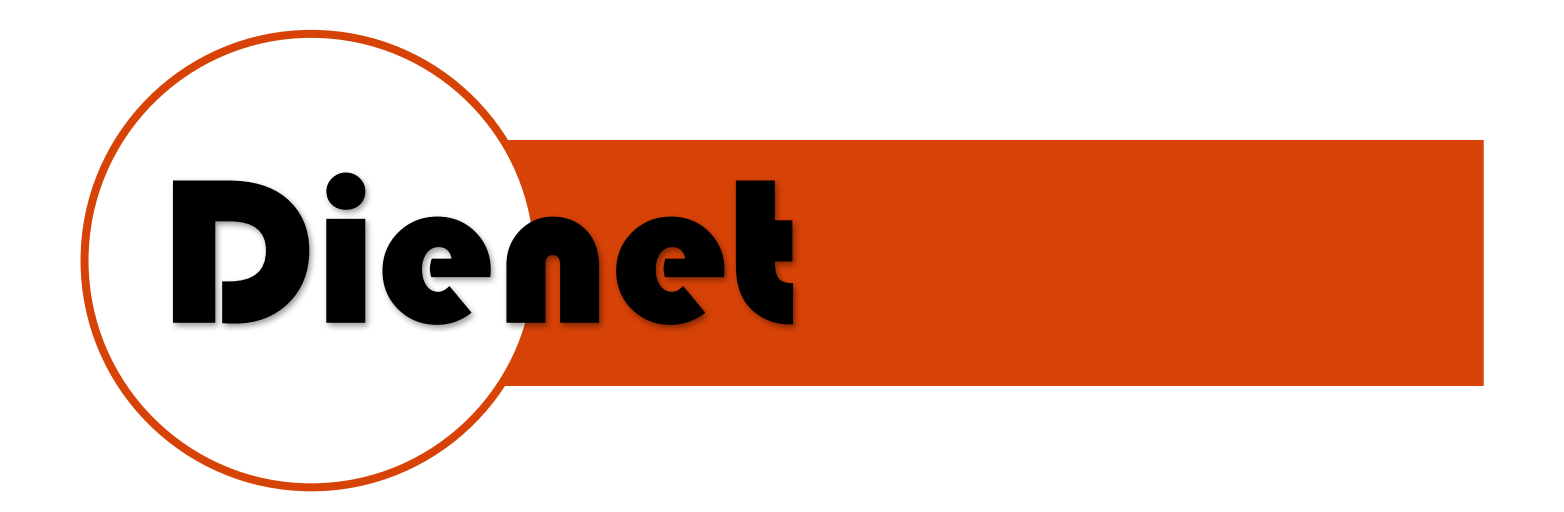

## MOD. D-8OUT-DN

## DESCRIPCION DEL EQUIPO

Controlador de 8 Salidas de Relevador con direccionamiento por protocolo de Dienet RS-485.

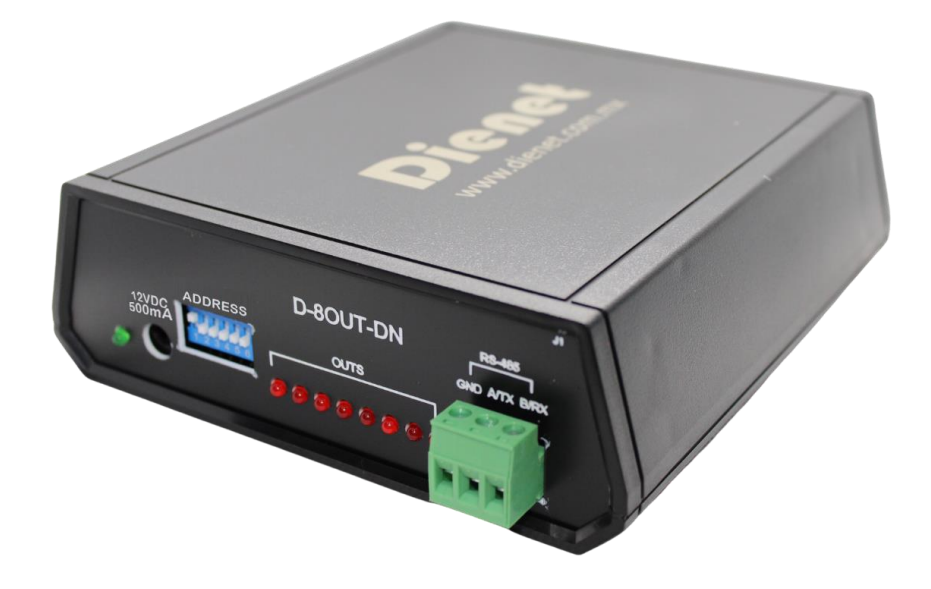

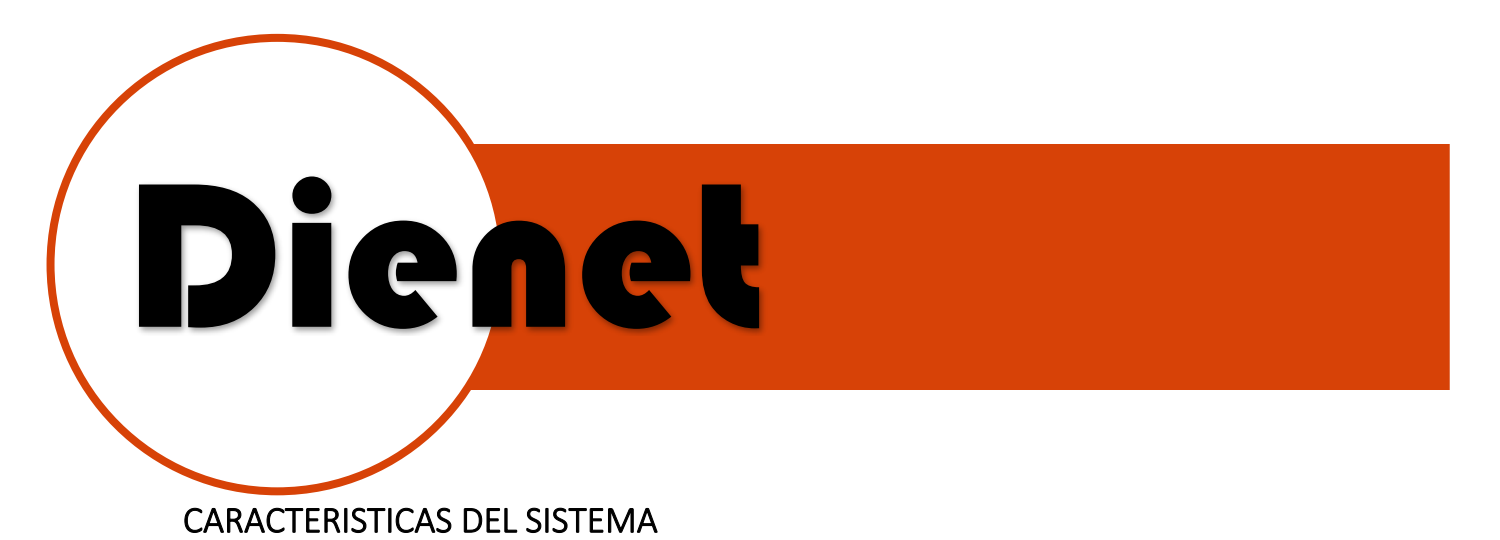

- 
- Distancia hasta 300 mts.
- Se necesita colocar resistencia de fin de línea de 120Ω en el último módulo de la conexión.
- Si el dispositivo a conectar necesita alimentación eléctrica en corriente directa, se puede usar un cable de 4 hilos para enviarla por el mismo cable
- El sistema se puede direccionar con Dip-Switch hasta 31 dispositivos en forma binaria es decir en formato hexadecimal, la dirección 00 está reservada para el HUB o interface serial.

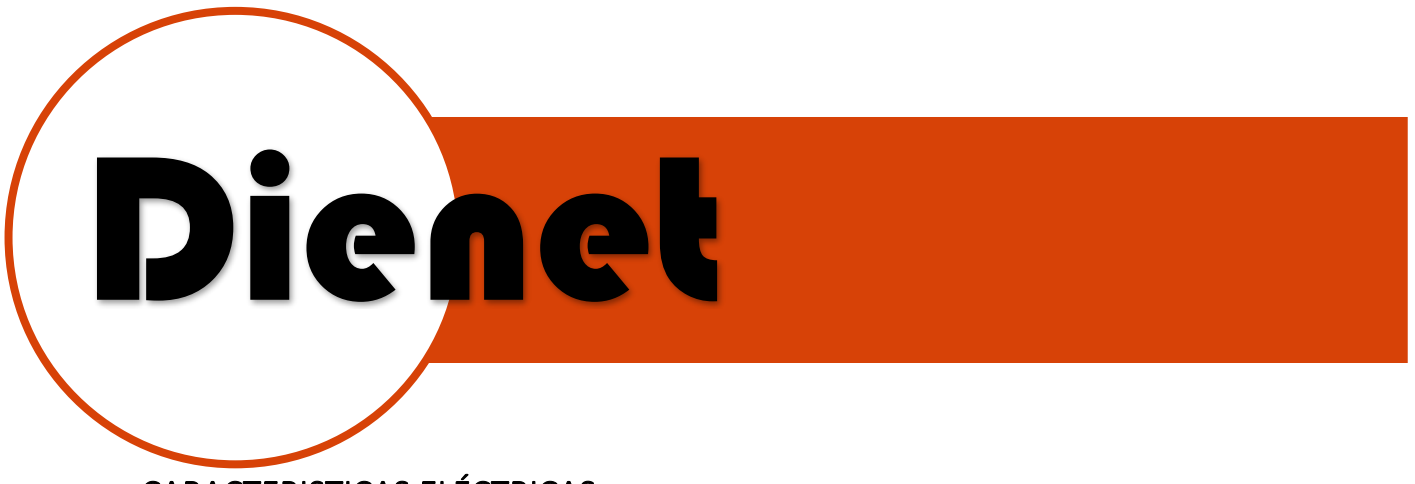

## CARACTERISTICAS ELÉCTRICAS

- Alimentación de 12VDC-500mA con un conector 2.1mm.
- Conector TX(A), RX(B) y GND de Comunicación RS-485.

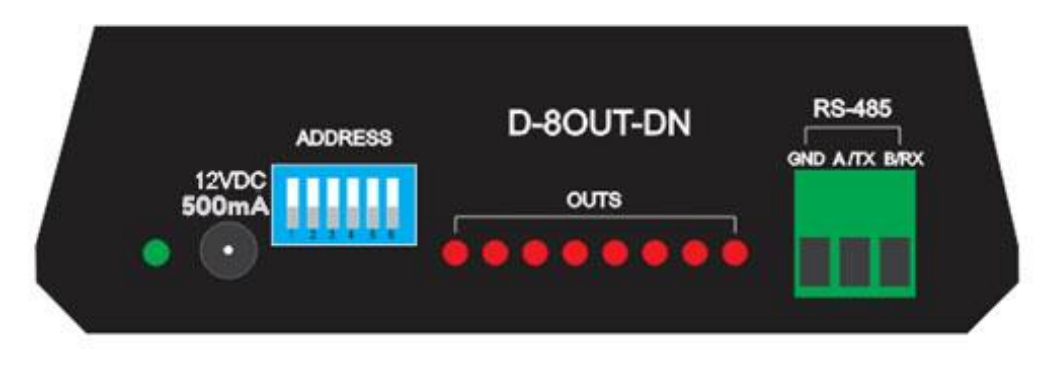

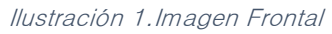

- Cuenta con 8 salidas de tipo de contacto de tipo abierto (OUT1..OUT-8) cada una con un indicador led.
- Imax Contactos:
	- $\circ$  12VDC -8 A
	- $o$  120 VAC 5 A

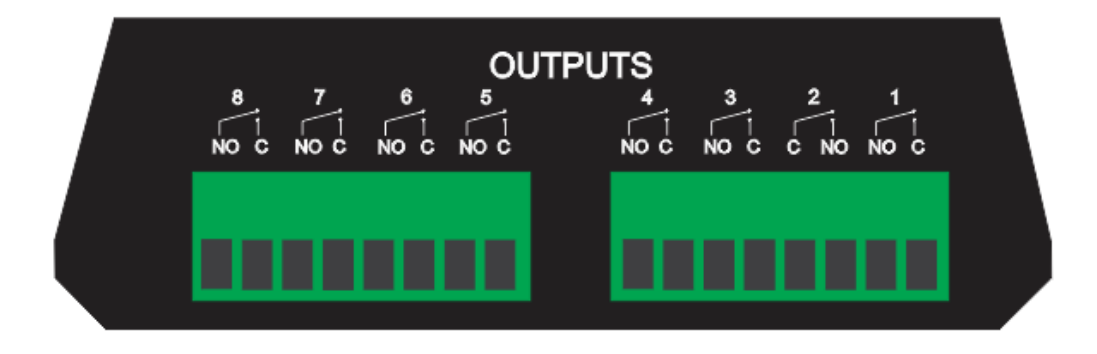

Ilustración 2.Vista Posterior

w w w . dienet.com.mx

# Dienet I ļ

## FUNCIONAMIENTO Y CONEXIÓN

- 1. Definir en el Dip-Switch la dirección que se le asignara al equipo (véase pag.5).
- 2. Conectar elementos de Salidas (OUT-1...OUT-8) (lámparas, termostatos, etc.).
- 3. Instalar Interfaz D-COM-DN.
- 4. Conectar los equipos DIENET DN a la interfaz (D-COM-DN) que se encontrarán en el sistema de la siguiente manera, de modo que el cable blanco sea  $(A)$  y el cable azul sea  $(B)$ :

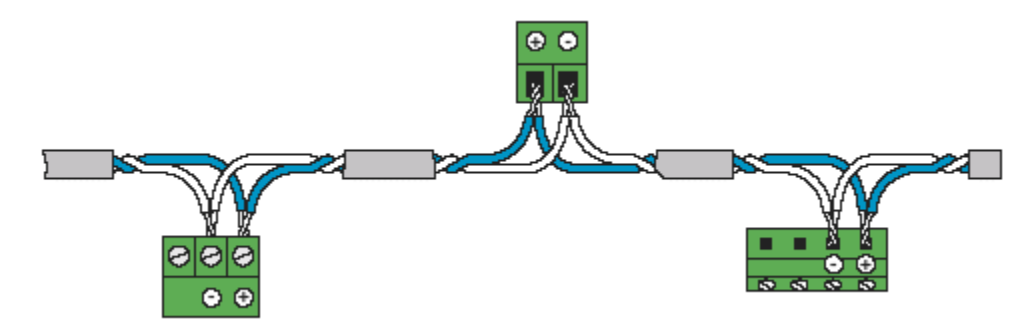

- 5. Mediante una aplicación o equipo de automatización enviar o recibir cadena de información a través del puerto RS232 y la enviará por el puerto RS485 de la interfaz D-COM-DN, la configuración del Serial RS232 es la siguiente:
	- Baudios: 9600
	- Paridad: Ninguna
	- Datos de Parada: 1 bits
	- Bits de Datos: 8 bits

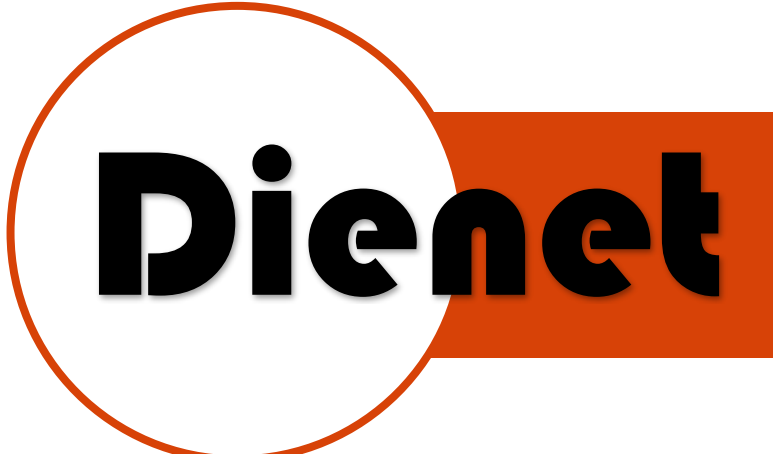

## ASIGNAR LA DIRECCION DEL MODULO

La dirección del modulo nos ayuda a identificarla en una red de 31 dispositivos conectados a la misma vez, a continuación, se mostrará como asignarle su dirección:

1. Definir que numero de dirección queremos asignar, ejemplo:

Queremos asignar la dirección 21Decimal.

2. Realizar conversión a formato Binario del número de dirección que asignaremos, en el sistema binario los dígitos solo pueden tener dos valores y estos se representan con los caracteres 0 o 1, a continuación, mostraremos la forma de convertir un numero decimal a binario:

### BITS B1 B2 B3 B4 B5 B6

#### VALOR DECIMAL DE CADA BIT

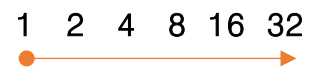

La lectura de un numero binario es de izquierda a derecha

Solo los bits que se encuentren en 1 podrán ser tomados como un valor, como, por ejemplo:

1 2 4 8 16 32 Valor decimal

1 0 1 0 1 0 Numero Binario

B1 B2 B3 B4 B5 B6 bits

Es decir que los valores que tomaremos en cuenta serán:

1 + 4 + 16 =21, es decir que el valor del número binario 101010=21

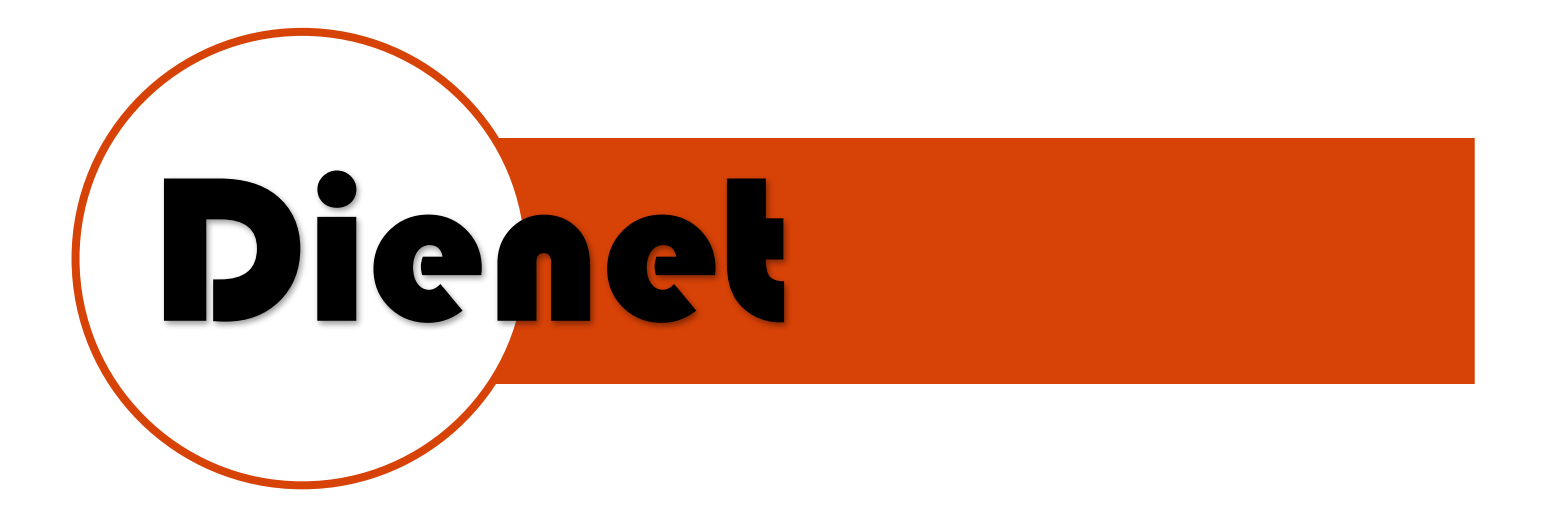

3. Ya que obtenemos el número binario de la dirección que deseamos asignar, ahora lo colocaremos en el Dip-Switch de Direcciones, posicionando los switches en ON los que están en 1:

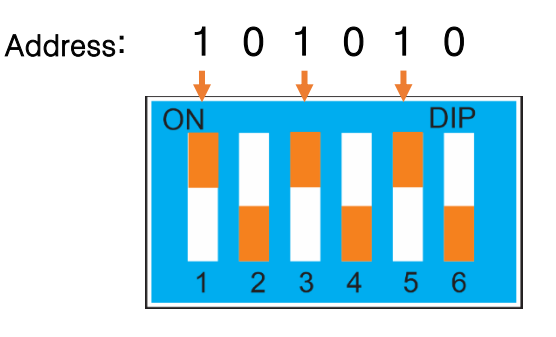

Ilustración 3.-Dip-Switch de direccionamiento

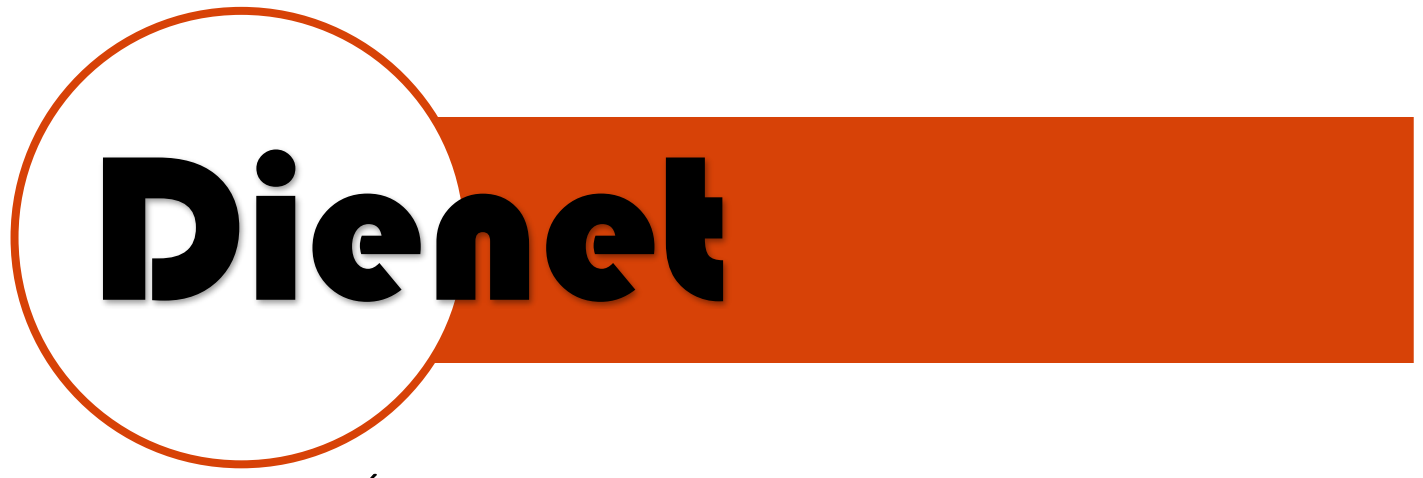

## CONFIGURACIÓN DE CADENAS DE DATOS

#### Formato de cadena de control de entradas y salidas:

La cadena de datos es la que nos indicara en qué estado deseamos que se encuentren las salidas, los datos que conforman la cadena de datos se encontraran en formato HEX, por lo que para definir el dato de dirección también se encontrara

en formato HEX, a continuación, en la tabla podrás obtener formato HEX de la dirección que deseas asignar:

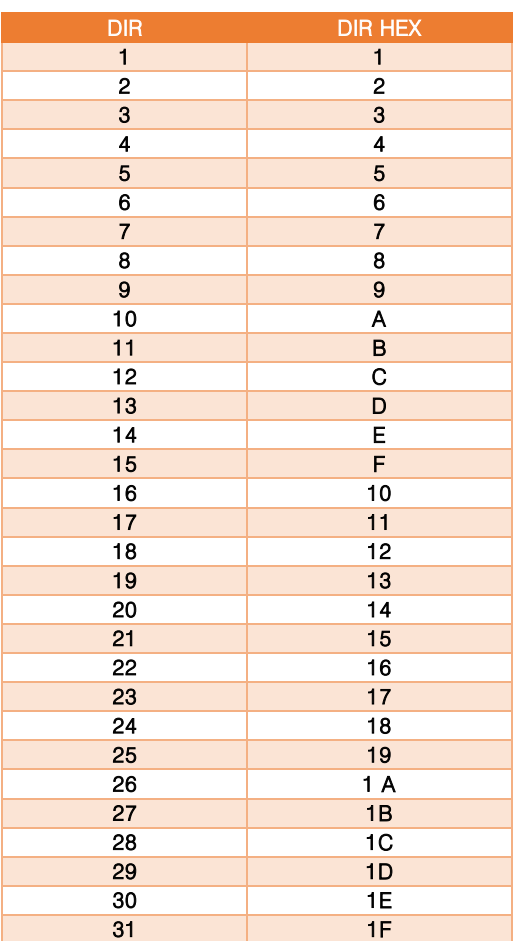

Tabla 1.-Valores para Direccionamiento de Modulo en cadena de datos

w w w . dienet.com.mx Página 7 | 13 Rev4

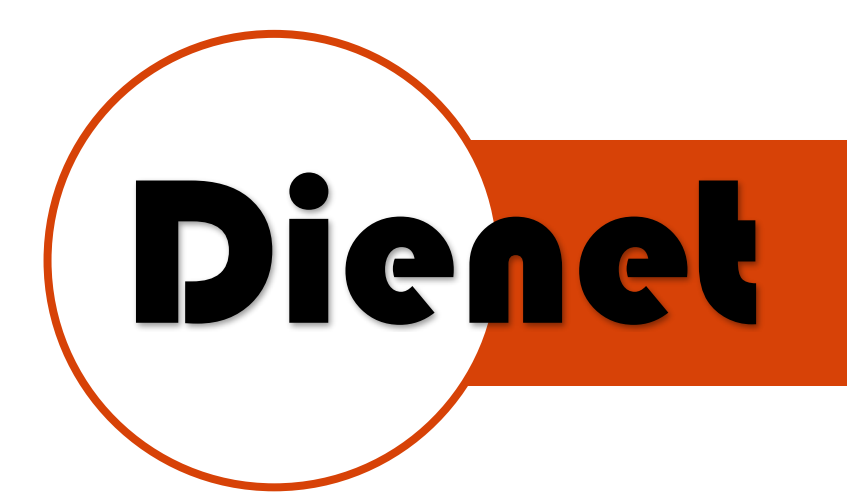

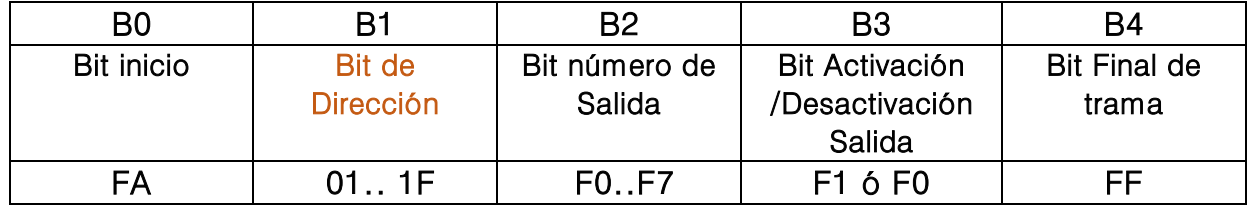

Bit de Inicio: \xFA (envío).

Bit de Dirección: Dirección asignada para el controlador. ( $\chi x 01-\chi x 1F$ ) hasta 31= 1F HEX.

Bit número de salida:  $\chi$  F0 (Salida 1)- $\chi$  F7 (Salida 8).

Bit de activación/desactivación: \x F0 (desactivar), \x F1 (activar).

Bit de Fin :  $\chi$ FF.

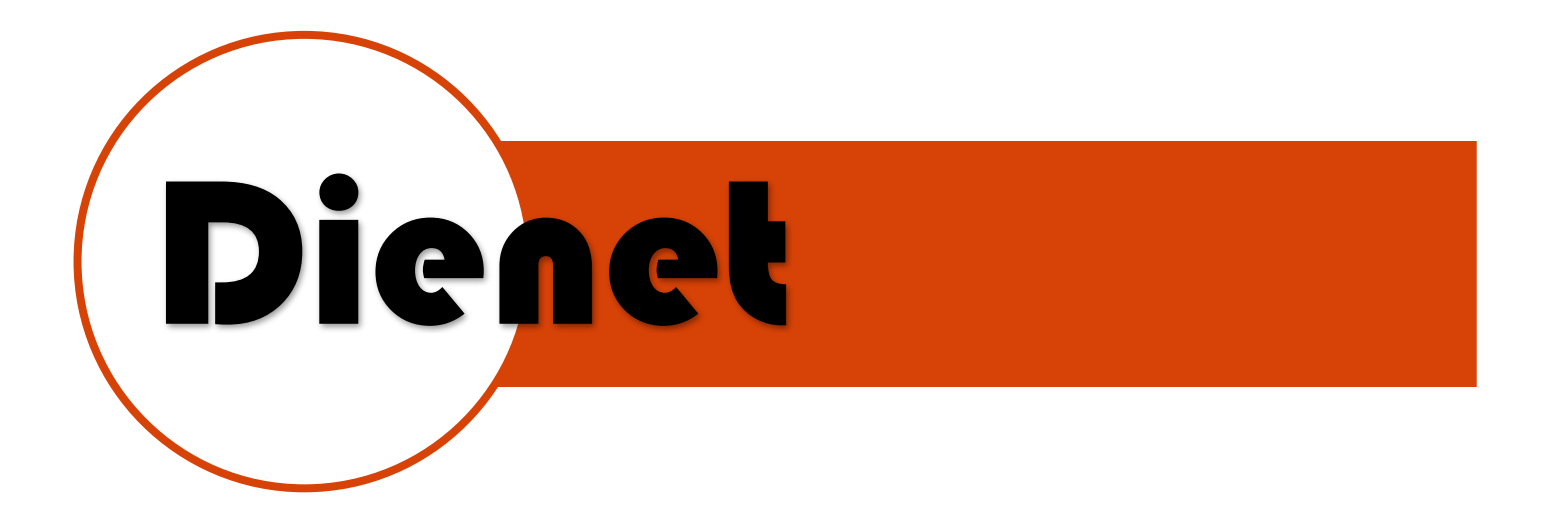

A continuación, se mostrará un *ejemplo* de una cadena de datos para poder sobre mandar las salidas del equipo remotamente enviándola desde una PC o equipo de automatización con comunicación serial RS232 conectada a la interfaz D-COM-DN:

Tomaremos el valor anterior  $21 = 15$  HEX para definir nuestra dirección y lo incrustaremos en nuestra cadena de datos:

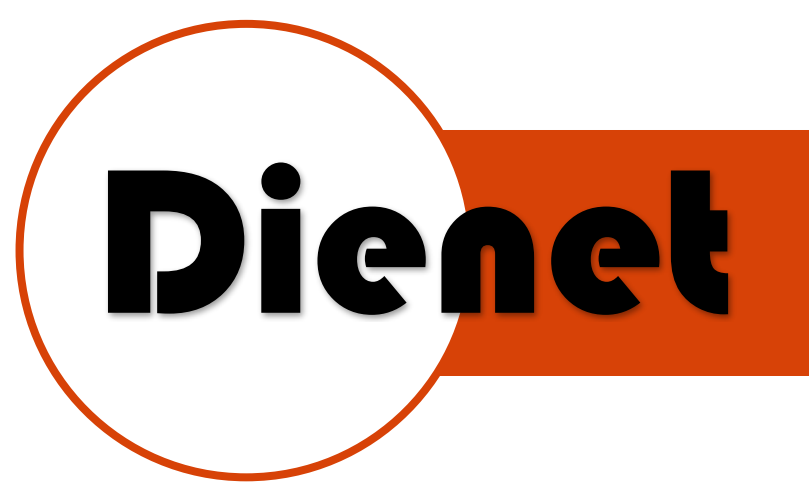

Las cadenas en formato hexadecimal para activar/desactivar las salidas serán:

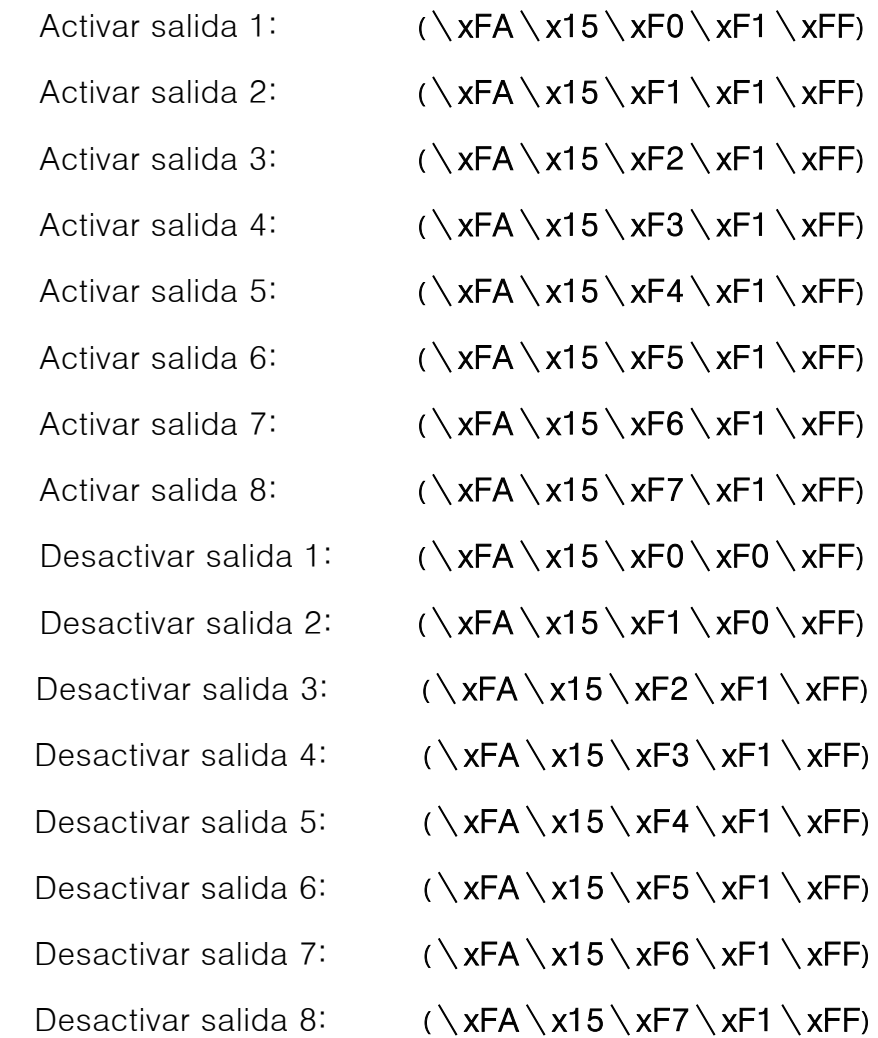

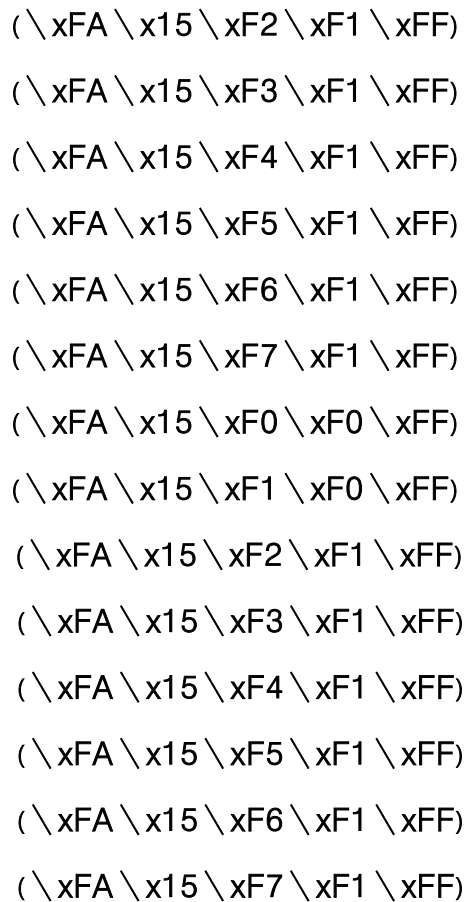

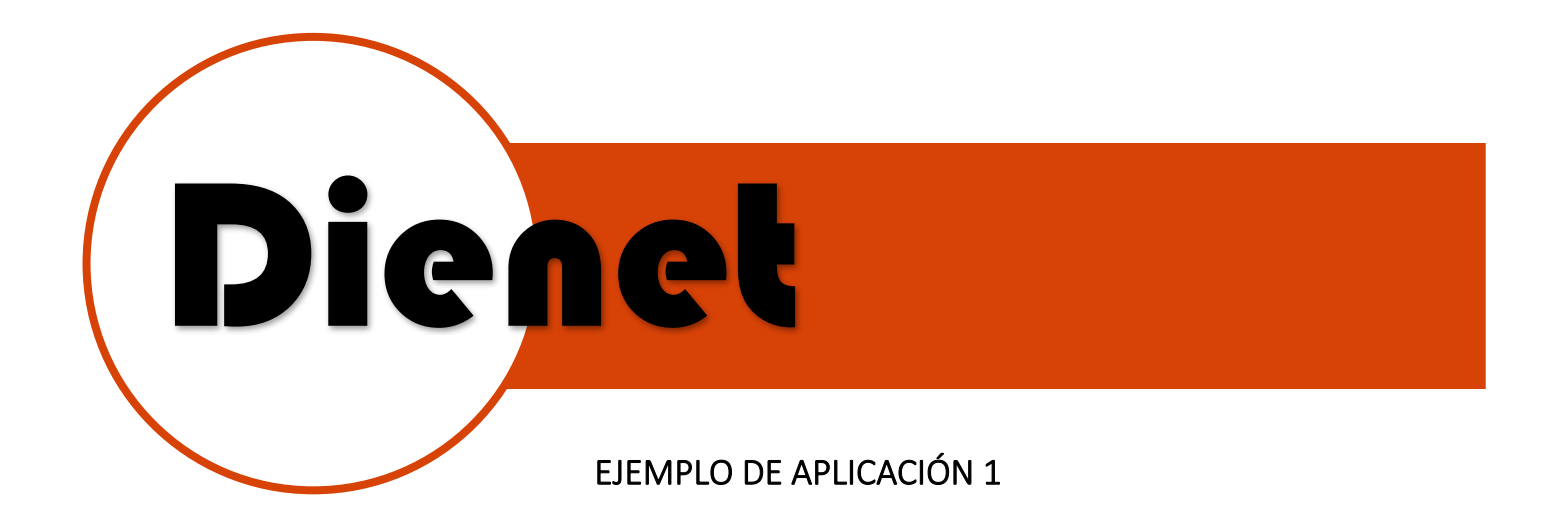

## **SISTEMA DE COMUNICACIÓN DIENET RS-485**

**APLICACION CONTROL Y AHORRO DE ENERGIA EN SUITE** 

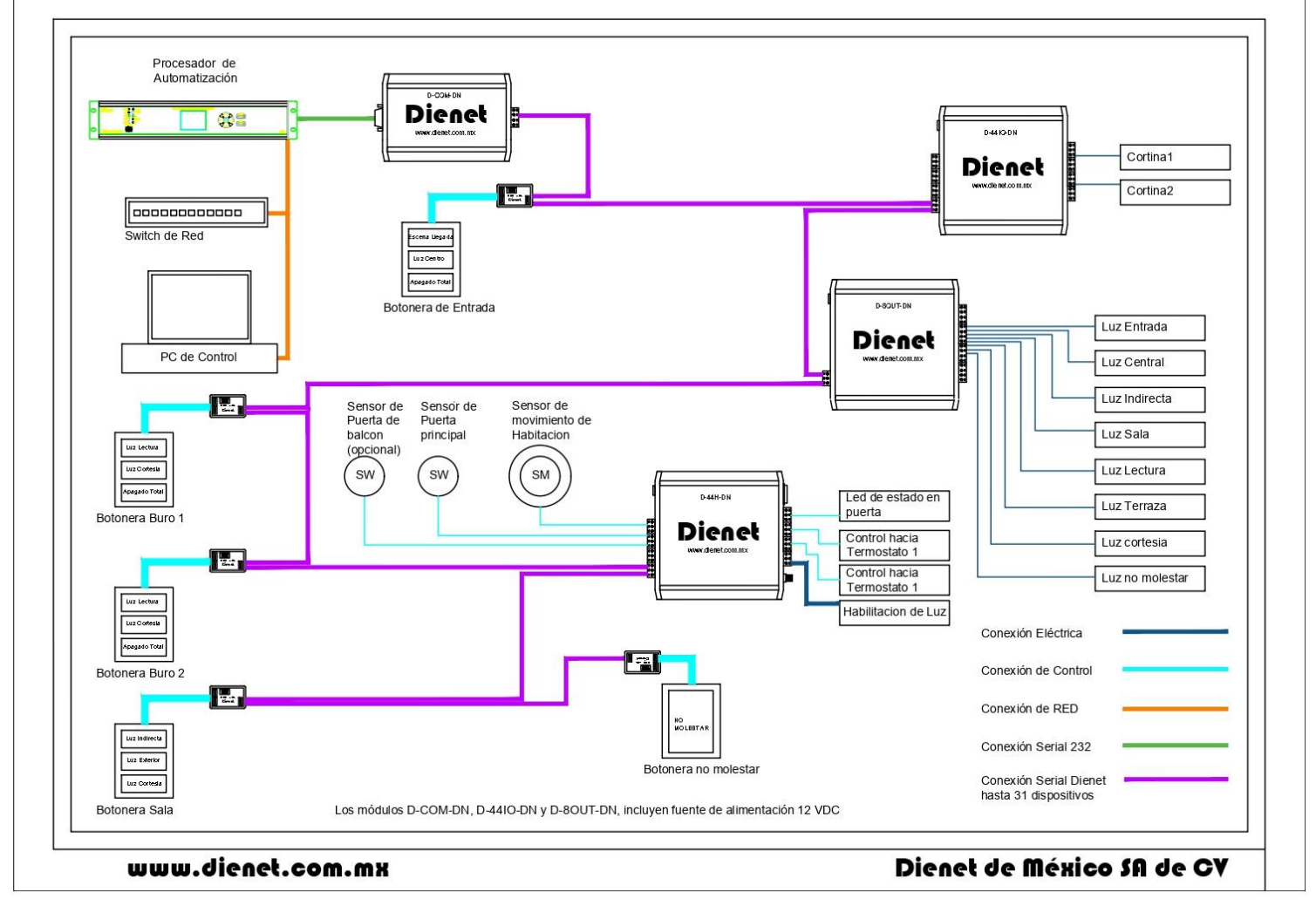

Ilustración 4.-Sistema de Dienet RS485 de Control de Suite

![](_page_11_Picture_0.jpeg)

## EJEMPLO DE APLICACIÓN 2

#### **SISTEMA DE COMUNICACION DIENET RS-485**

![](_page_11_Figure_3.jpeg)

#### APUCACION DE CONTROLY AHORRO DE ENERGIA EN PARA HOTELES

Ilustración 5.-Sistema RS485 Dienet para control de Habitaciones

![](_page_12_Picture_0.jpeg)

![](_page_12_Picture_1.jpeg)

![](_page_12_Picture_2.jpeg)

Página 13 | 13 Rev4